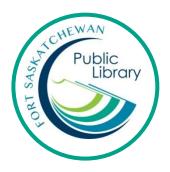

# hoopla

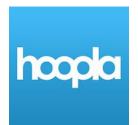

Movies, TV shows, music, ebooks, audiobooks and comics on your computer, smartphone or tablet

#### What is hoopla?

Hoopla is a service that lets you download or stream movies, TV shows, eBooks, eAudiobooks, music, and comics onto any device!

### What's the difference between streaming and downloading?

Streaming means that you have to stay connected to the internet while you watch, listen and read. Downloading means it's saved to your device and you can use it the book/movie/etc. without an internet connection.

## How long can I take out items and how many can I have?

eBooks, comics and audiobooks: 3 weeks

Music Albums: 1 week Movies and TV: 3 days

You can borrow 4 items per month. The limit resets on the first day of each calendar month. You never have to wait for items and there are no late fees because items are automatically returned!

# **Initial Set-Up for Computer**

Go to www.hoopladigital.com

Click on Get Started Today

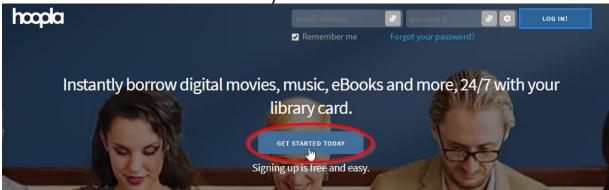

Enter in your email and create a password. Click on Agree.

Click on Strathcona County/Fort Saskatchewan and click on Next.

Choose your library

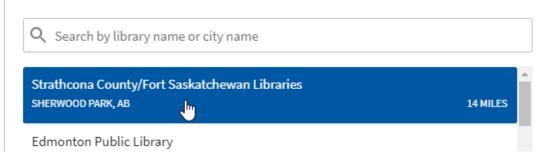

Enter your library card and pin. Click on Sign Me Up.

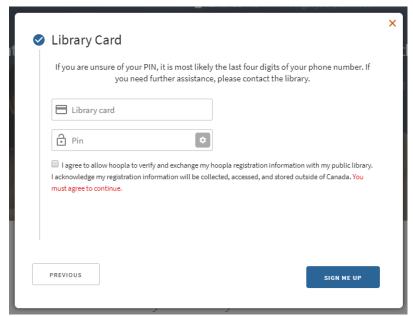

## Finding and Accessing Material on a Computer

Search for a specific title or author in the search box. Or browse items by type (audiobooks, movies, music, comics, ebooks, television).

You can set hoopla to only display children's material by clicking on Settings and turning "Kids Mode" on.

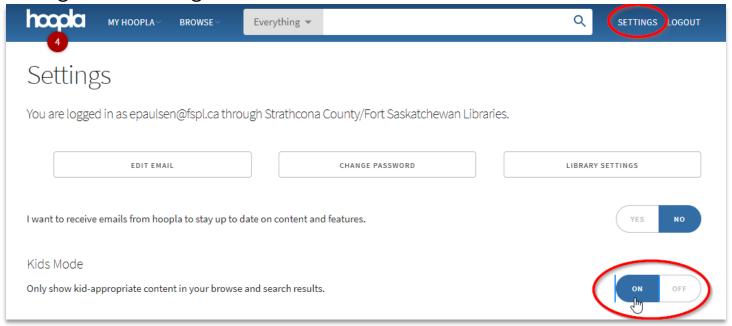

Click on the cover of a title to view more information about it. When you find a title that you want, click on Borrow. Once you click on Borrow, it will change to say "Play" (or "Read" for eBooks).

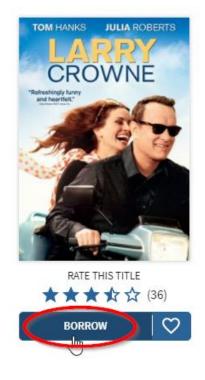

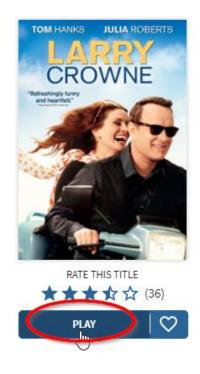

To read or watch an item on hoopla on your computer, you must be connected to the Internet. To download and access an item offline, you must use the hoopla app.

To view all the items you have checked out on hoopla, click on "My hoopla" and "Currently Borrowed".

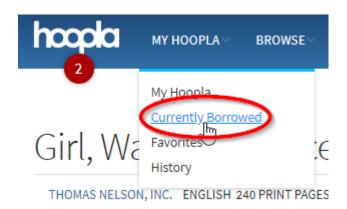

## Initial Set-Up for Smartphone or Tablet

Download the hoopla app. This process is different depending on what type of device you have. Generally, if it is an Apple product (iPhone or iPad) you will download it from the App store. If it is an Android product (Samsung, Google phone, LG, etc.) you will download it from the Google Play store.

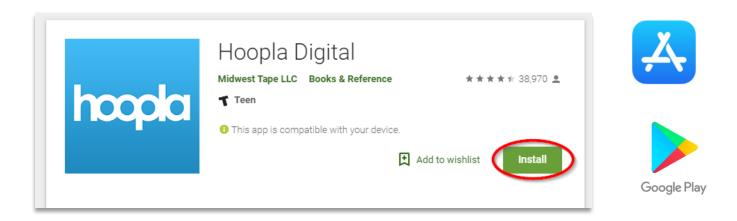

Open the hoopla app and tap on "Sign Up". Enter your email and create a password. Tap on Next

Tap on "Strathcona County/Fort Saskatchewan Libraries".

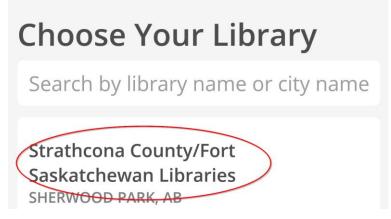

Enter your library card number and pin. Tap on the box to agree to share your library information with hoopla. Tap on Next.

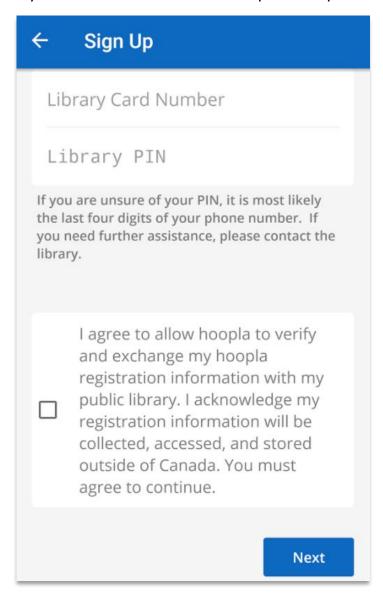

## Finding and accessing items on a smartphone, tablet, or iPad.

Use the search bar for a specific title or author. Or browse items by type (audiobooks, movies, music, comics, ebooks, television).

Tap on an item to view more information. When you find a title that you want, tap on Borrow.

You will now have the option to Play or to Download to your device. By downloading it, you will be able to watch it without being connected to the internet. If you press Play without downloading it first, you will be streaming it (using the internet). Due to publisher's restrictions, not all titles are available for download.

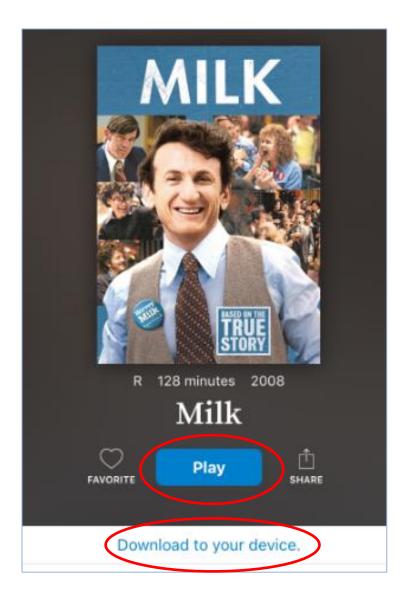